# Magento / Sweetwater Logistics Integration Guide

Before Sweetwater Logistics can automatically pull orders from your Magento store you will need to enable access to your stores Application Programming Interface (API). Sweetwater Logistics will require the following details for successful communication emailed to integration@sweetwaterlogistics.com:

- Web service username
- API Key
- Store URL

#### **Web service username**

Use the guide below to retrieve the values for your Magento store.

- 1. Login to your Magento administration panel
- 2. Click **System** > **Web Services** > **Roles**. Click the **Add New Role** button.
- 3. Define the *Role Name* as **Administrator**. Click the **Save Role** button.

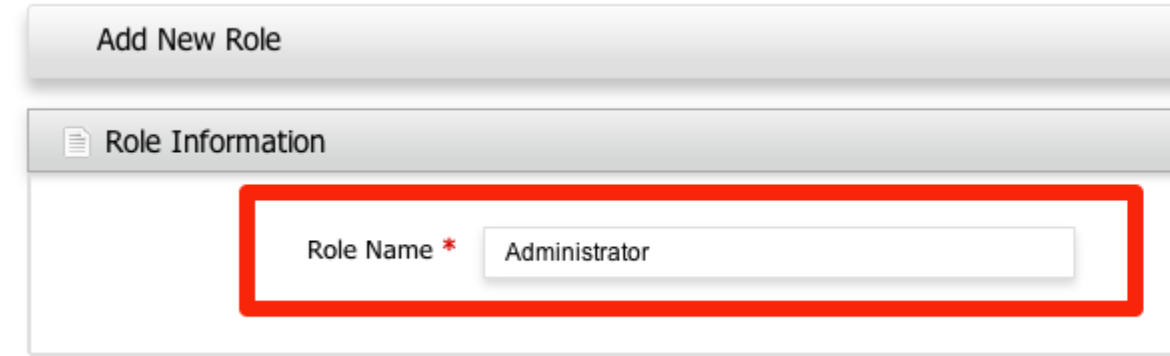

4. On the *Edit Role 'Administrator'* screen, under the *Role Information* heading, click **Role Resources**. For the field *Resource Access*, change the selection to **All**. Click the **Save Role**

#### button.

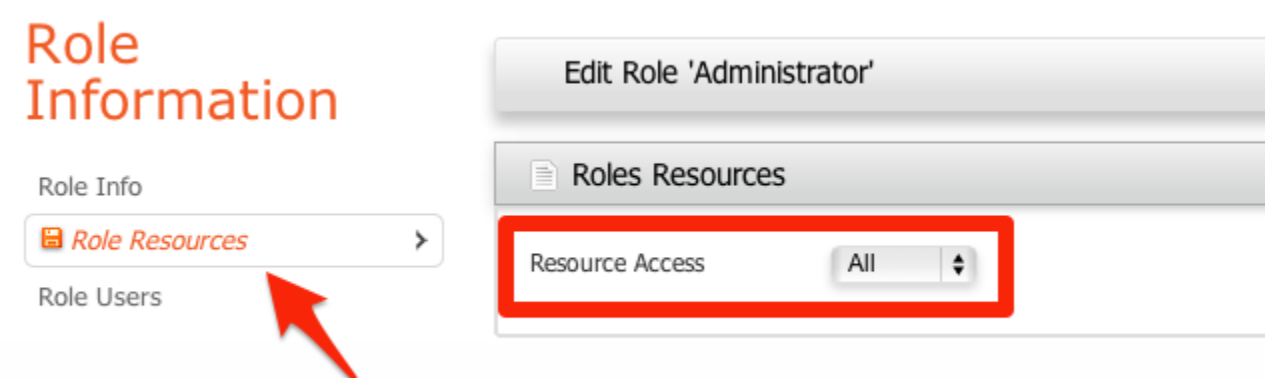

- 5. Click **System** > **Web Services** > **Users**. Click the **Add New User** button.
- 6. Enter the *Account Information* details. Take note of the *User Name* and *API Key*. Click the **Save User** button.

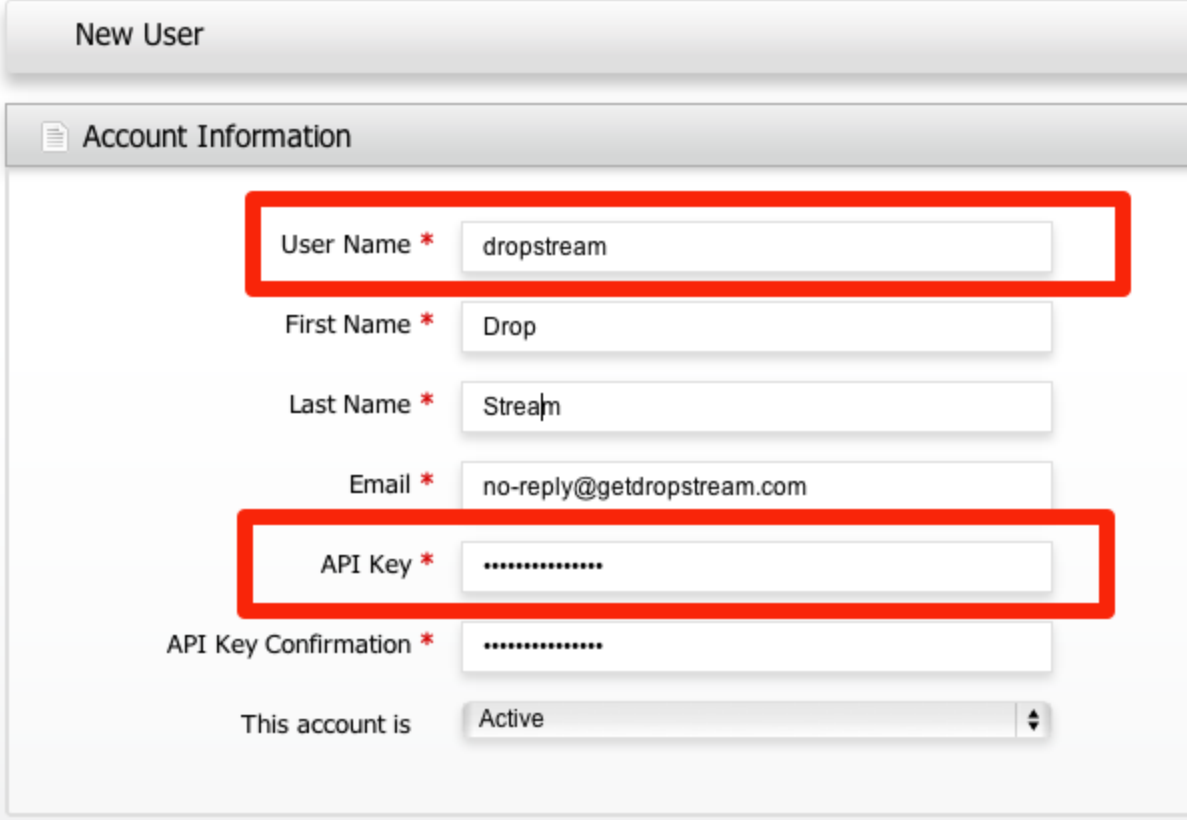

7. On the *New User* Screen, under the *User Information* heading, click **User Role**. Click the radio button next to the **Administrator** Role Name. Click the **Save User** button.

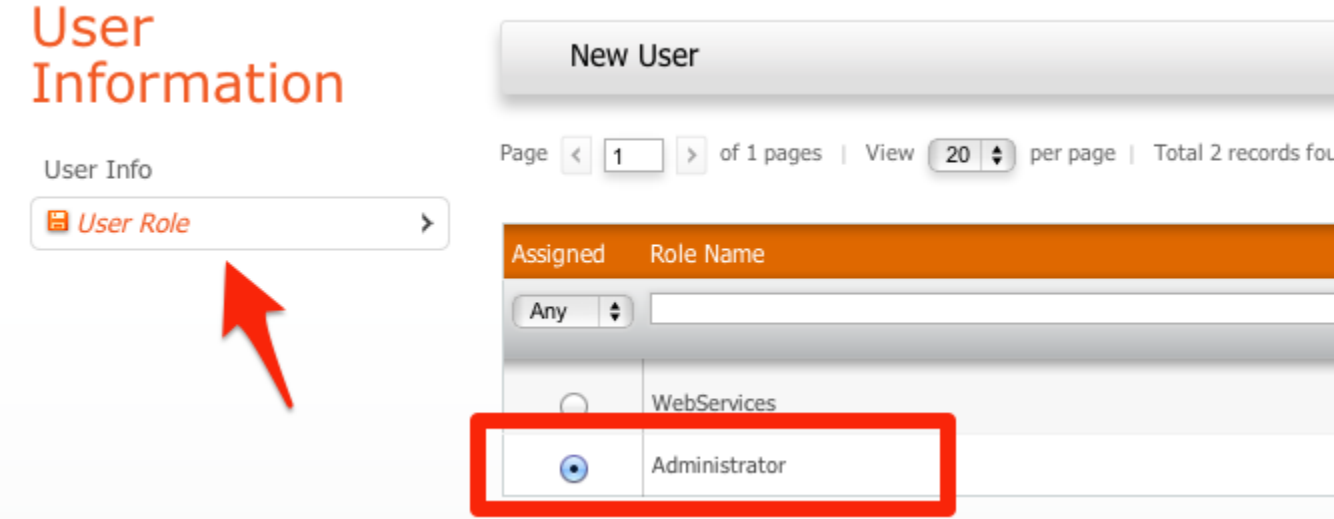

## **API Key**

The API Key is the API Key (password) of the Web Service Role created above.

### **Store URL**

The Store URL that needs to be added to Sweetwater Logistics is the root URL of your Magento store.

# **Status**

Once the connection between Sweetwater Logistics and Magento is established, Sweetwater Logistics will import all orders with status "Processing." Sweetwater Logistics does not send an acknowledgement status update back to Magento, and the order will retain the "Processing" status until the order has been shipped. Sweetwater Logistics will send a tracking number to Magento when the order is shipped, and will update the status to "Complete."